# **[Onderhoud koppelen aan objecten.](https://help.iasset.nl/help/onderhoud/handleiding-onderhoud-koppelen-aan-objecten/)**

#### **Onderhoud koppelen aan objecten.**

iASSET is een krachtige tool, waarmee er niet alleen inzicht verkregen kan worden in de assets die in bezit zijn, maar waarmee ook onderhoud aan de betreffende assets gekoppeld kan worden.

Om onderhoud goed te kunnen aanmaken en koppelen zijn een aantal zaken nodig:

- Objecten met eigenschappen in stuks, lengte, of oppervlakte
- Aanlegjaren of beginjaren voor het onderhoud  $\bullet$
- Onderhoudsmaatregelen Verwachte levensduur en onderhoudsintervallen  $\bullet$

We gaan er in deze beschrijving vanuit dat de objecten correct zijn aangemaakt en beschrijven de stappen die nodig zijn wanneer objecten zijn ingevoerd.

#### **Onderhoudsmaatregelen**

Om onderhoud te kunnen koppelen aan objecten zijn on

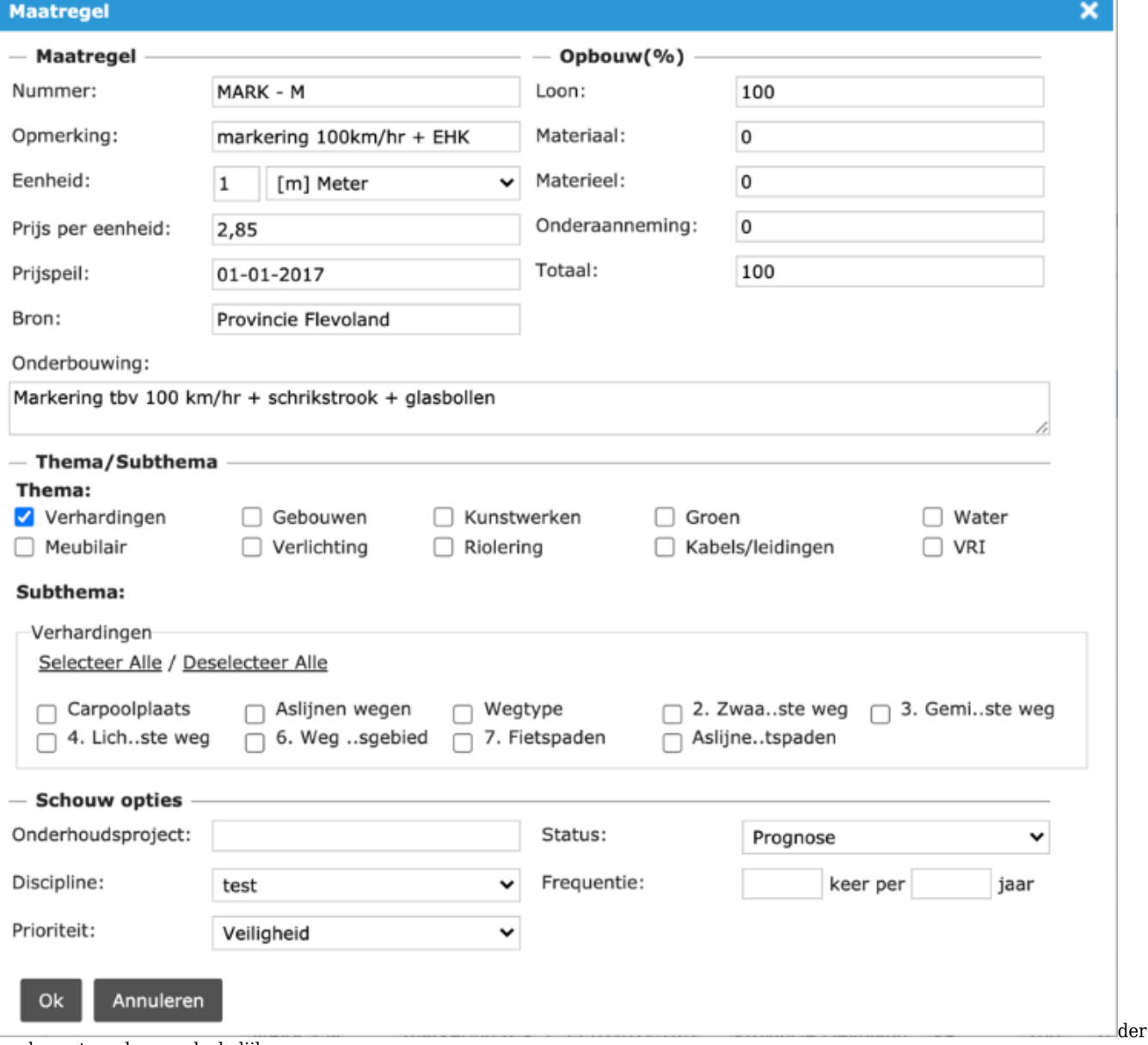

houdsmaatregelen noodzakelijk.

Deze onderhoudsmaatregelen kunnen worden aangemaakt onder 'Instellingen' -> 'Maatregelen'. Zie afbeelding.

Hier komt een overzicht te staan met alle verschillende maatregelen. Deze zijn te filteren op een aantal verschillende kenmerken om

Kies een regel om de maatregelen aan te passen (let erop dat je hiervoor geautoriseerd bent, want deze aanpassingen gelden voor iedereen), doe de aanpassingen en sla ze op. De meeste velden spreken voor zich; Let er bij de percentages van de opbouw op dat deze gezamenlijk altijd op 100% uit komen.

## **Koppelen van maatregelen aan objecten.**

De zaken die met onderhoud te maken hebben kunnen worden gevonden onder de knop 'Onderhoud' -> 'Huidig object'. Vervolgens is onderstaand overzicht te zien.

#### **Onderhoudsproject aanmaken**

Om maatregelen te kunnen koppelen, moet er bij een object eerst een onderhoudsproject worden aangemaakt. Deze bevat een status, naam, nr (=vakdiscipline), frequentie en beginjaar.

| 5 rows                                                                                        |                                                      |                       |                                |                                   |              |                     |    |              |                            |   |                         |                         |                                      |                        |  |
|-----------------------------------------------------------------------------------------------|------------------------------------------------------|-----------------------|--------------------------------|-----------------------------------|--------------|---------------------|----|--------------|----------------------------|---|-------------------------|-------------------------|--------------------------------------|------------------------|--|
|                                                                                               | • 1436-gras intensief - Beheertype 300-Blauwe Dromer |                       |                                |                                   |              |                     |    |              |                            |   |                         |                         |                                      |                        |  |
| Onderhoudsproject                                                                             |                                                      |                       | Maatregel<br>Kostenraming      |                                   |              | Onderhoudscomplexen |    |              |                            |   | Klein onderhoud         |                         |                                      |                        |  |
| Verwijderen<br>Print<br>Kopiëren<br>Toevoegen aan Onderhoudscomplex<br>Aanpassen<br>Toevoegen |                                                      |                       |                                |                                   |              |                     |    |              |                            |   |                         |                         |                                      |                        |  |
| Id $\triangleq$ Ty                                                                            |                                                      | Status $\triangleq$   | Onderhoudsproject $\triangleq$ |                                   |              | Nr 章                |    |              | Vakdiscipline $\triangleq$ |   | Frequentie              | per $\triangleq$        | Eenheid                              | Begindatum             |  |
| $\mathbf x$<br>$=$                                                                            | $\equiv$                                             | Alle<br>٠<br>$\equiv$ | $\sim$                         |                                   | $\mathbb{X}$ | $\sim$              |    | $\mathbf{x}$ | Alle<br>$\equiv$           | ٧ | $\mathbf x$<br>$\equiv$ | $\mathbf x$<br>$\equiv$ | $\sigma_{\rm eff}$ .<br>$\mathbf{x}$ | $\mathbf{x}$<br>$\sim$ |  |
| 205322                                                                                        |                                                      | Prognose              | Gazon - Maaien gazon           |                                   |              | 40                  |    |              | Regulier onderhoud         |   | 18                      |                         | jaar                                 | 2020-01-01             |  |
| 205323                                                                                        |                                                      | Prognose              |                                | Gazon - Herstel kale plekken      |              | 40                  |    |              | Regulier onderhoud         |   |                         |                         | iaar                                 | 2020-01-01             |  |
| 205324                                                                                        |                                                      | Prognose              |                                | Gazon - Bijmaaien bomen           |              |                     | 40 |              | Regulier onderhoud         |   | 9                       |                         | jaar                                 | 2020-01-01             |  |
| 205325                                                                                        |                                                      | Prognose              |                                | Gazon - Afsteken graskanten zacht |              |                     | 40 |              | Regulier onderhoud         |   |                         |                         | jaar                                 | 2020-01-01             |  |
| 205326                                                                                        |                                                      | Prognose              |                                | Gazon - Afsteken graskanten hard  |              | 40                  |    |              | Regulier onderhoud         |   |                         |                         | jaar                                 | 2020-01-01             |  |

*Figuur 1: Onderhoudsprojecten*

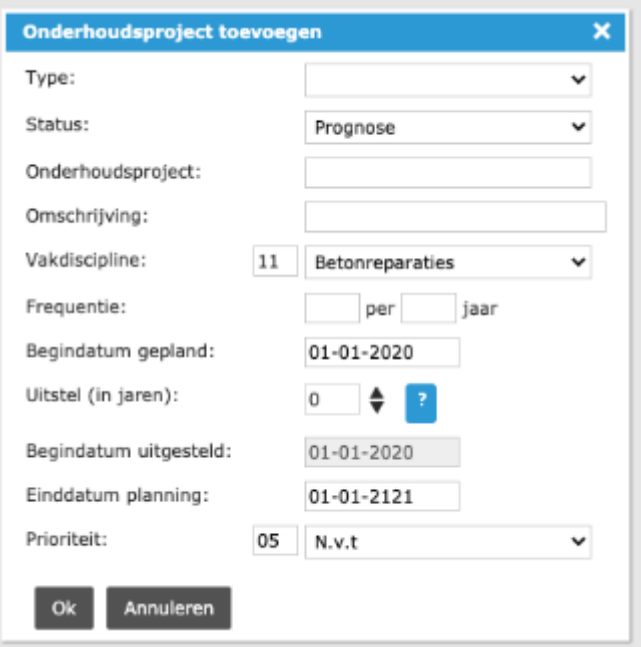

Zorg hiervoor dat het tabblad 'Onderhoudsproject' is geopend en klik daar op 'Toevoegen'.

Vul de benodigde gegevens in en let hierbij op het feit dat alle werkzaamheden met dezelfde kenmerken in één onderhoudsproject kunnen, maar alleen wanneer dit met een duidelijke titel kan.

Wanneer de frequentie van zaken afwijkt zullen er aparte projecten aangemaakt moeten worden.

Druk vervolgens op 'OK' om op te slaan.

*Figuur 2: Onderhoudsproject toevoegen*

### **Maatregelen toevoegen aan het onderhoudsproject**

Wanneer het onderhoudsproject is aangemaakt kunnen hier maatregelen aan worden gekoppeld.

Om dit te doen is het noodzakelijk om een onderhoudsproject te selecteren (Figuur 1) en vervolgens het tabblad 'Maatregel' te kiezen. In dit overzicht ziet u alle maatregelen die op dit moment gekoppeld zijn aan het project.

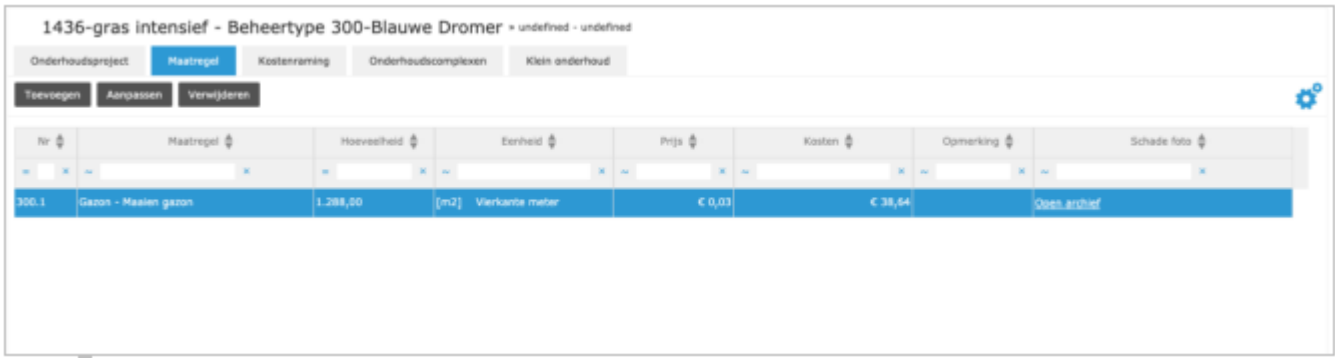

# *Figuur 3: Maatregelen van een onderhoudsproject*

Klik hier op 'Toevoegen' om een maatregel toe te voegen.

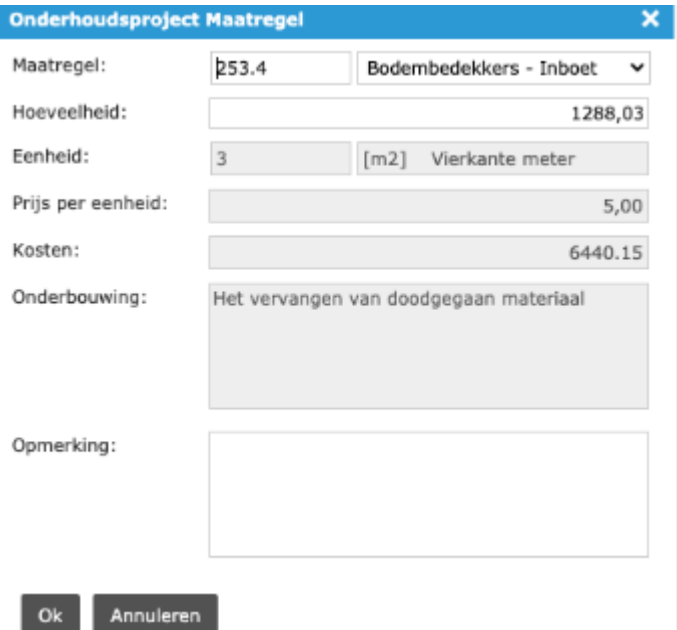

Linksboven staat het maatregelnummer. Vul deze in, of kies rechtsboven de uitgeschreven variant van de maatregel.

Vul daaronder de hoeveelheid in. Overige data hoort bij de maatregel en is dus al ingevuld. De enige beschikbare ruimte zit in de Opmerking.

Klik op 'OK' om op te slaan.

 $\overline{\phantom{a}}$